# **Boletim Técnico**

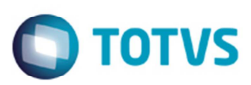

## **Validação da Tag INFODOC na Importação de CT-e**

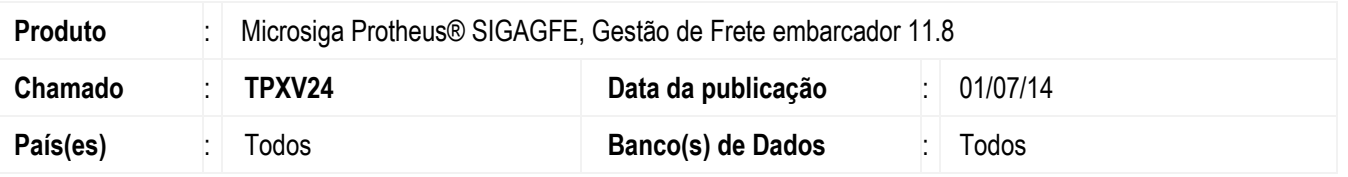

Efetuada a alteração para validar a existência da *tag* **\_INFODOC**, quando a versão do arquivo CT-e for 2.0, pois esta *tag* é obrigatória.

Se o Sistema não encontrar a *tag* informará no campo **Mensagens** que a *tag* não foi encontrada.

#### **Procedimento para Implementação**

O sistema é atualizado logo depois da aplicação do pacote de atualizações (*Patch*) deste chamado.

#### **Procedimento para Utilização**

- 1. Em **Gestão de Frete Embarcador** (**SIGAGFE**) acesse **Atualizações** > **Integrações** > **Ct-e** > **Importar Ct-e**.
- 2. Acione a opção **Importar**.
- 3. Verifique se há no documento a tag. Se não houver o Sistema emitirá no **Mensagens** a frase: A tag \_INFODOC não foi encontrada.

### **Informações Técnicas**

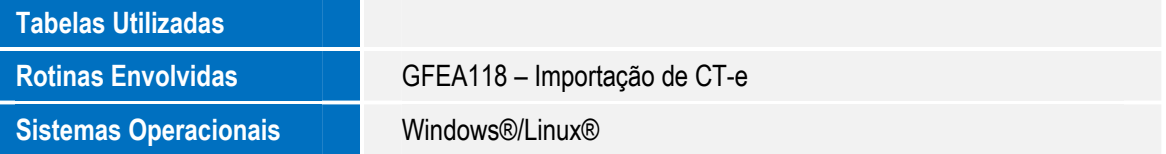

 $\odot$ 

 $\ddot{\bullet}$